## **StarLine M66** Connection diagram and short user manual

For easy setup, diagnostics and software updates, use StarLine Master software which is available for download at **help.starline.ru/slm**.

To enter the program use the service code indicated on the owner's plastic card.

Connect **StarLine R6** wireless unit for additional engine blocking and hood lock control.

**StarLine М66** — telematics tracker designed for vehicles monitoring with immobilizer function. Owner authorization performed with the encrypted Bluetooth Smart protocol, protected from electronic hacking.

See the detailed manual instruction at **help.starline.ru**

#### Ignition Green NC (NO) engine blocking USB jack blue output (500 mA) **brown** CAN−L Find the information on **StarLine** connection to a car CAN-bus brown-white CAN−H at **can.starline.ru black** 3 А  $\overline{\Pi}$ red

**Warning!** The tags included in the delivery set are initially in a transport mode, in which they are disabled! Pressing the tag button in metal body, metallized tinting and other metal objects. this mode will be indicated by a yellow and red LED flash. Before start using, you need to push the tag button several times until flashes of the same color appear.

### Placement recommendations

The tracker should be placed in position when its cover (side with the StarLine logo) is pointing towards the sky. It should not be obscured by metal objects and coatings.

The GPS-GLONASS satellites signal passes through glass, plastics, decorative door paneling, but does not pass through a

## Control with SMS commands

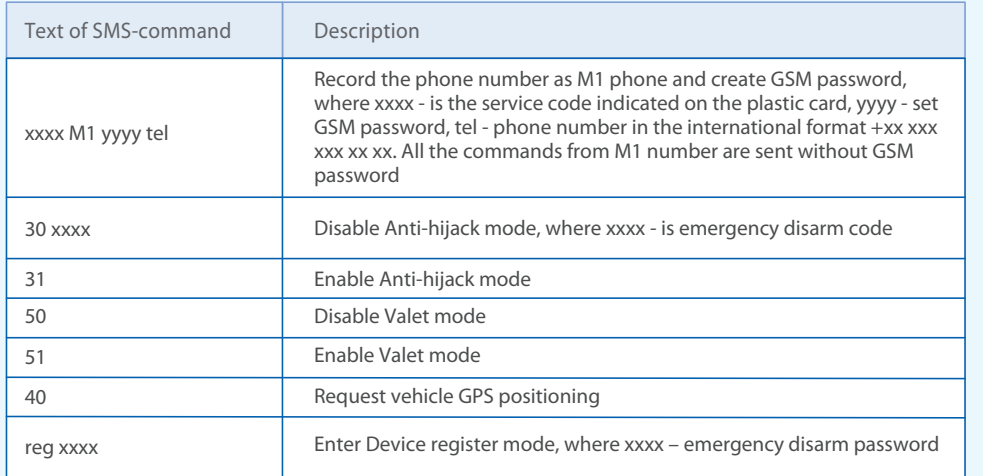

Download free StarLine App to monitor vehicle location in a smartphone

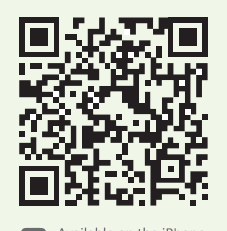

**App Store** 

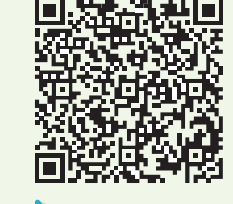

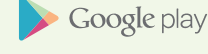

For authorization by a smartphone with integrated Bluetooth 4.2 download free StarLine App or StarLine Key App and register smartphone in M66 tracker memory

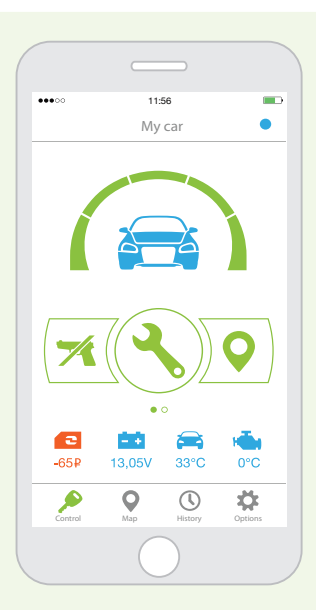

# M66 version №3

### Operation algorithm for the tag loss in motion

If the tag is lost on a trip for more than 1 minute, the SMS message "Attention! Bluetooth tag is lost on the trip. Ignition on» will be sent to an owner.

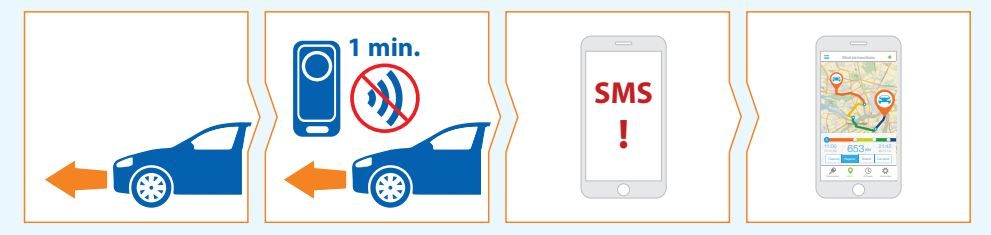

It is recommended to block the engine (SMS - command 31) if the car is far from an owner (for example, in the parking lot).

### Anti-hijack mode algorithm

The Anti-hijack mode allows to protect a driver from a robbery attack during a trip. After receiving the mode enable command, tracker will block the engine every time vehicle starts to move.

The mode enabled with SMS command 31. Disable with SMS command 30 xxxx, where xxxx is emergency disarm password.

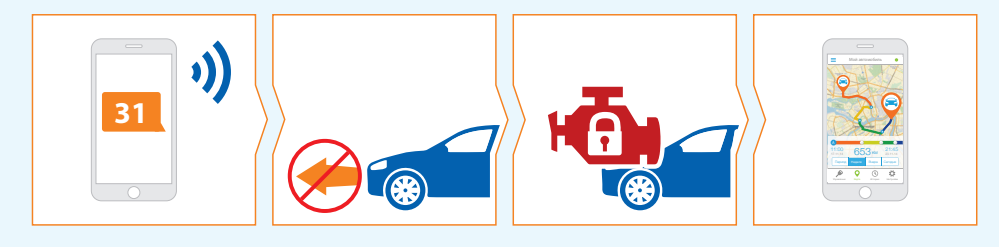

**Attention!** In case of a tag loss or battery discharge, SMS message will be sent to the phone and engine will be blocked when ignition is switched on. To continue a trip, put the tracker into Valet mode (SMS command 51). Remember that all security functions are disabled in the Valet mode!

#### The developer and manufacturer ScPA Starline. reserves the right to make technical improvements that are not reflected in this manual and connection diagram.

## Device registration

To register new tags and smartphones, use the Device registration mode.

**Warning!** Entering Device registering mode from Valet mode is not allowed! All tags and smartphones must be registered in one cycle. Total 5 devices can be registered

**Warning!** When registering new devices, all previous tags and smartphones will be deleted from memory, they must be registered again.

#### **Enter to Device registration mode:**

- **1.** Turn the tracker to Normal mode and turn ignition On.
- **2.** Send SMS command "reg xxxx", where xxxx is emergency disarm password indicated on the owner's plastic card.

**Attention!** If emergency disarm password is entered incorrectly 3 times, the possibility of password re-entering will be blocked for 15 minutes and an SMS alert will be sent to owner phone number.

**3.** Wait for the SMS confirmation for successful Device registration mode enter

#### **Registration of tags and smartphones**

- **1.** Remove battery from the tag
- **2.** Hold the tag button and insert the battery back. The tag LED will turn red.
- **3.** Release the button and check for a series of red flashes for 10 seconds.
- **4.** Successful registration will be confirmed by a green flash and SMS response. If the tag is not registered, LED will turn red.
- **5.** Repeat steps 1 to 3 for the remaining tags.
- **6.** Register your smartphone with StarLine App. Smartphone successful registration will be confirmed with SMS response.
- **7.** The tracker will exit Device registration mode automatically after 5 minutes or when ignition is switched off. The successful devices registration will be confirmed with SMS notification containing the number and list of registered devices.

### General installation rules

- **1.** The system can be installed on vehicles with on-board voltage 12V (cars, bikes) or 24V (trucks).
- **2.** Before the system installation, make sure the vehicle electrical circuits are in good condition and there are no error indicators active.
- **3.** Install the system in accordance with the wire connection diagram.
- **4.** First of all, connect the "ground" wire with the car factory ground screw.
- **5.** Wires assembly should made as far as possible from sources of electrical interference from ignition coils, high-voltage wires, etc. Make sure the wires do not come into contact with the vehicle moving parts: pedals, steering rods, etc.
- **6.** Tracker input power supply is allowed only after the installation is completed.
- **7.** Tracker installation should be carried out by only skilful master.
- **8.** Tracker programmed parameters should not contradict the vehicle user manual statements